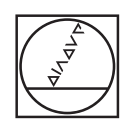

# **HEIDENHAIN**

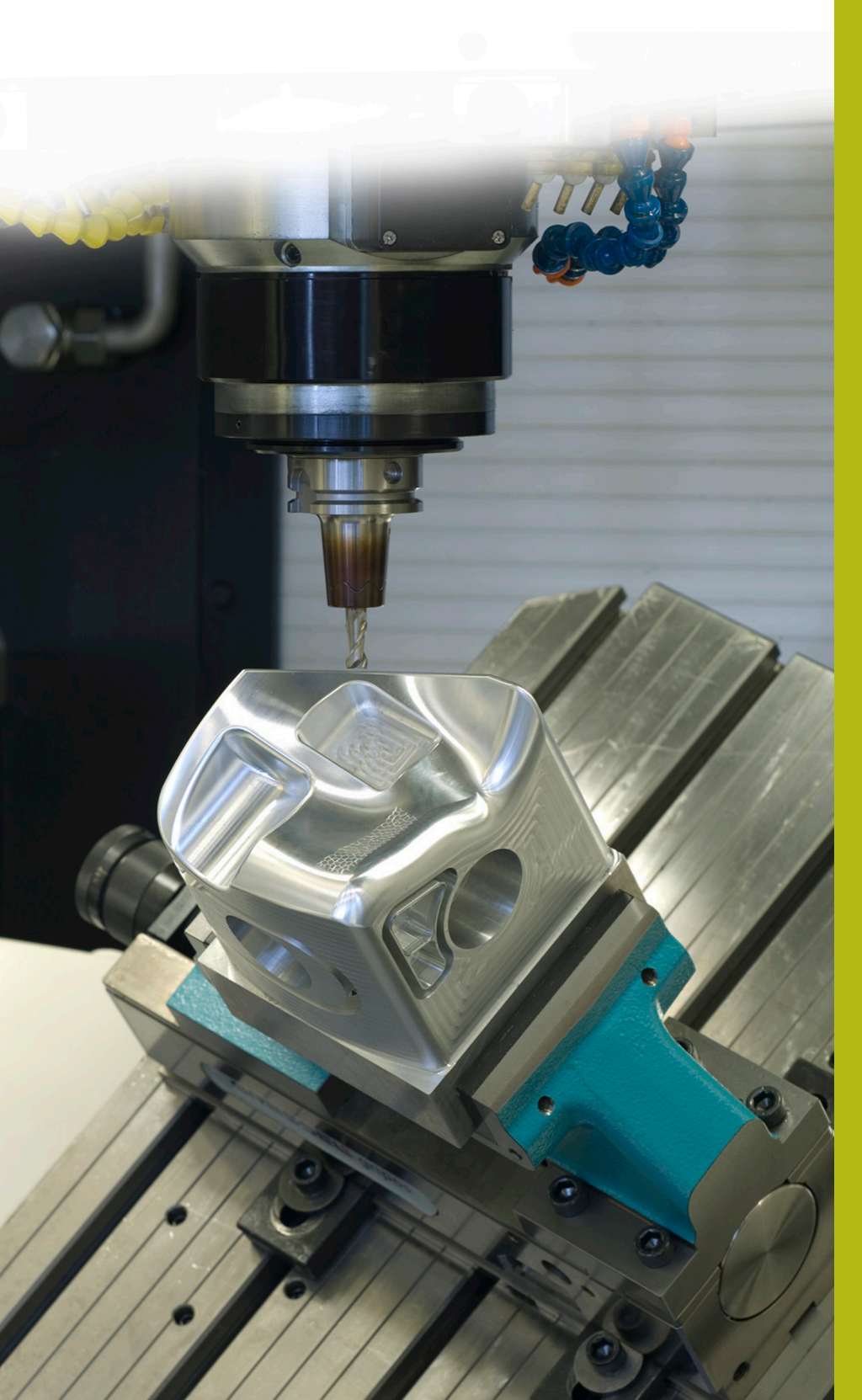

## **NC-Solutions**

**Descripción para el programa NC 9025**

**Español (es) 6/2018**

### **1 Descripción para el programa NC 9025\_es.h**

Programa NC para grabar un texto sobre una pieza con una numeración secuencial consecutiva.

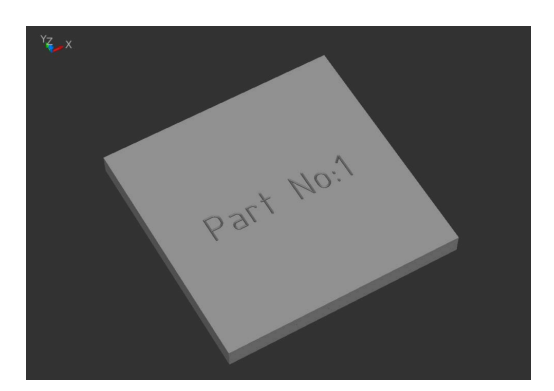

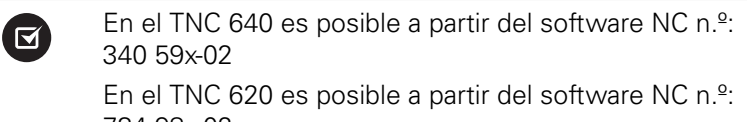

734 98x-02 En el TNC 320 es posible a partir del software NC n.º: 340 55x-06

#### **Requerimiento**

Se debe grabar un texto sobre una pieza. En este texto debe estar contenido el número de piezas secuencial. Este número de piezas debe también guardarse más allá de la desconexión temporal del control numérico y debe seguirse contando. Adicionalmente, al alcanzarse un número de piezas definido por usted debe visualizarse un mensaje en la pantalla y resetearse el contador.

#### **Descripción programa NC 9025\_es.h**

En el programa NC 9025\_es.h se define primeramente la pieza en bruto y, a continuación, en el parámetro Q10 el número de piezas a producir.

Luego, el control numérico abre la tabla T90252\_es.tab. Si la tabla no está en el mismo directorio que el programa NC, debe adaptarse aquí la indicación de la ruta. Como paso siguiente, el control numérico lee entonces de la tabla el número de piezas actual. Este número de piezas lo guarda en el parámetro Q1.

A continuación, se define la herramienta de grabado. En un movimiento lineal, el control numérico posiciona la herramienta sobre la posición inicial del texto de grabado. Entonces se define en el parámetro de cadena Q52 el texto grabado. Luego, el control numérico transforma el valor del número de piezas actual en un texto y lo guarda en QS1. A continuación, el control numérico junta las dos partes de texto QS2 y QS1 formando una cadena y guarda el texto en el QS3.

Como paso siguiente se define un ciclo 225 Grabado. Como texto de grabado se define aquí el parámetro de cadena Q53. Los demás parámetros en el ciclo se deben adaptar correspondientemente a la aplicación en cuestión.

Una vez que el control numérico ha ejecutado el ciclo, aumenta el número de piezas en uno y comprueba a continuación si se ha alcanzado el número de piezas definido en el Q10.

- Si el número todavía no se ha alcanzado, el control numérico escribe en la tabla el número de piezas actualizado y finaliza el programa NC
- Si se ha alcanzado el número de piezas a producir, el control numérico muestra un texto sobre la pantalla. El texto se define en el fichero de máscara 90251\_es.a. A continuación repone el contador a uno en la tabla y finaliza el programa NC

#### **Parámetros de introducción**

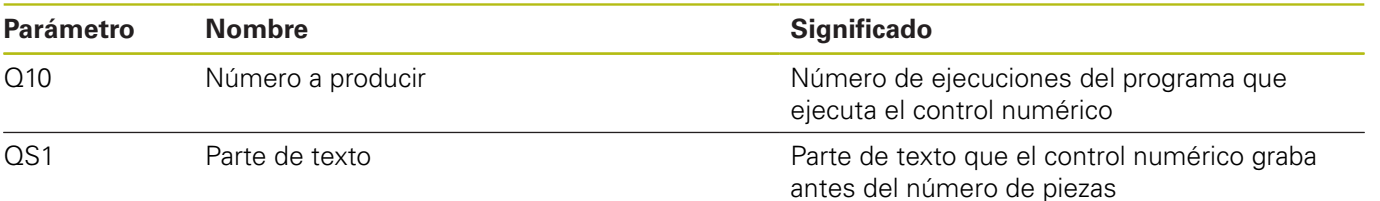

#### **Descripción fichero de máscara 90251\_es.a**

En el fichero de máscara se define el texto que indica el control numérico cuando se ha alcanzado el número de ejecuciones del programa definido en el parámetro Q10.

#### **Descripción tabla T90252\_es.tab**

En dicha tabla el control numérico guarda el número de piezas actual para que el valor se mantenga incluso después de haber desconectado la máquina. La tabla se compone de una línea y de una columna, en la que el control numérico escribe el valor.

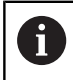

Las ejecuciones del programa en el test del programa también las cuenta el contador de piezas.